# **TOSHIBA**

**Leading Innovation >>>** 

# **Bluetooth ® キーボード(AT703、AT503用) 取扱説明書**

# 安心してお使いいただくために

お買い求めいただいた製品(本製品)のご使用の前に、必ず本書およびタブレット本体に付属 の各種説明書をお読みください。

本書およびタブレット本体に付属の各種説明書には、ご使用の際の重要な情報や、お客様や他 の人々への危害や財産への損害を未然に防ぎ、製品を安全にお使いいただくために、守ってい ただきたい事項が示されています。

本書およびタブレット本体に付属の各種説明書は、必要なときにすぐに参照できるように、お 手元に置いてご使用ください。

お子様がお使いになるときは、保護者のかたが本書およびタブレット本体に付属の各種説明書 の中身をお読みになり、正しい使いかたをご指導ください。

### **記号の意味**

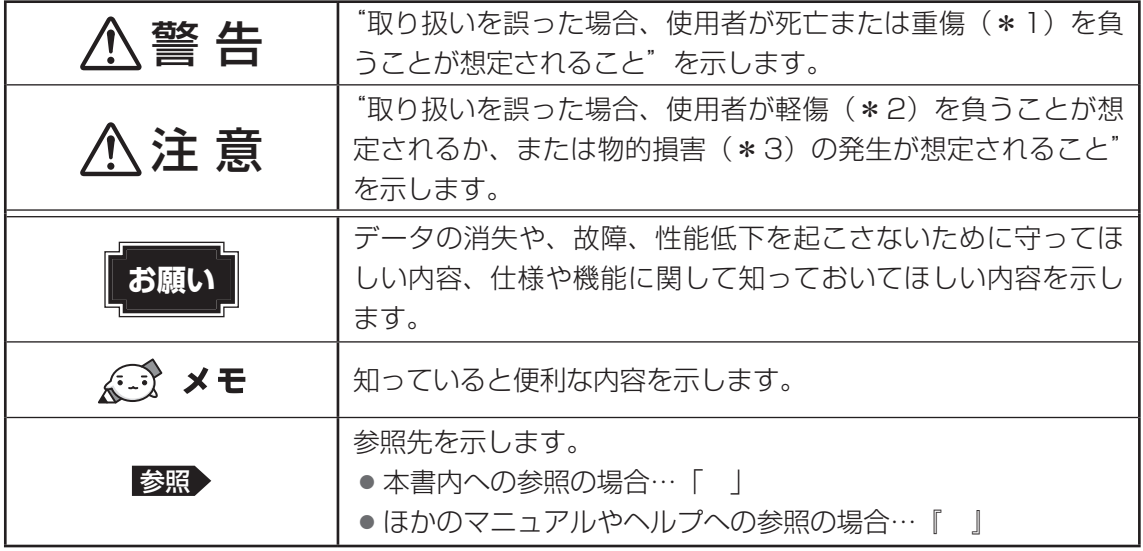

\*1 重傷とは、失明やけが、やけど(高温・低温)、感電、骨折、中毒などで、後遺症が残るものおよび治療に 入院・長期の通院を要するものをさします。

\*2 軽傷とは、治療に入院・長期の通院を要さない、けが、やけど(高温・低温)、感電などをさします。

\*3 物的損害とは、家屋・家財および家畜・ペットなどにかかわる拡大損害をさします。

もくじ

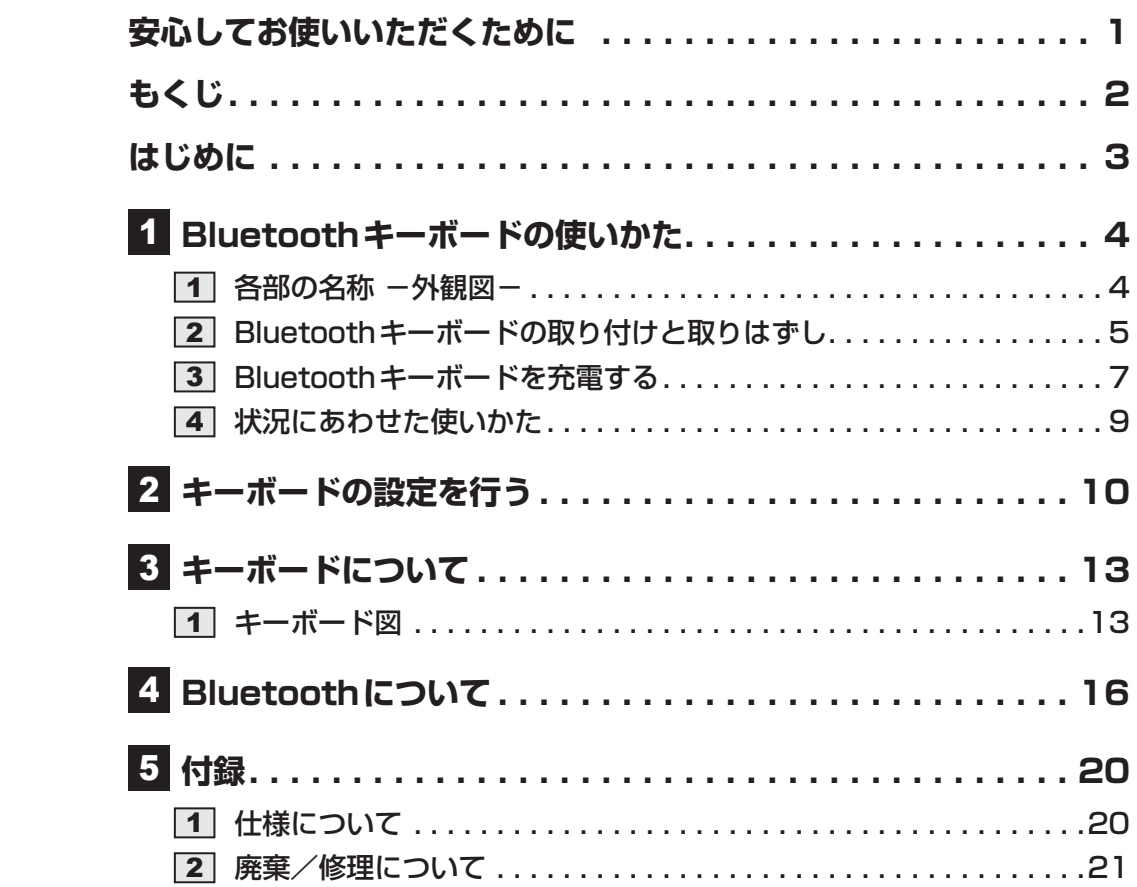

#### **免責事項について**

- 地震、雷などの自然災害、火災、第三者による行為、その他の事故、お客様の故意また は過失、誤用、その他異常な条件下での使用により生じた損害に関して、当社はいっさ い責任を負いません。
- 本製品の使用または使用不能から生じた損害、逸失利益、および第三者からのいかなる 請求等について、当社はいっさい責任を負いません。
- 本製品およびタブレット本体に付属の説明書の記載内容を守らないことにより生じた損 害に関して、当社はいっさい責任を負いません。
- 当社が関与しない接続機器、ソフトウェアなどとの意図しない組み合わせによる誤動作 やハングアップなどから生じた損害に関して、当社はいっさい責任を負いません。
- ●本製品に接続されたタブレットに記録された内容は故障や障害の原因にかかわらず保証 いたしかねます。

# はじめに

このたびはBluetoothキーボードをお買い求めいただき、ありがとうございます。 本製品と対応タブレットを接続すると、タブレット本体の機能を拡張することができます。 本書は本製品の取り扱い方法および注意事項について説明しています。お読みになったあとも、 いつでも取り出せる場所に保管しておいてください。 本製品の対応タブレットは次のとおりです。

- $\bullet$  AT703シリーズ
- AT503シリーズ

本書は、次の決まりに従って書かれています。

#### ■1 用語について |

本書では、次のように定義します。

#### Bluetoothキーボード

Bluetooth®キーボード(AT703、AT503用)を示します。

#### **2 記載について**

- アプリケーションについては、AT703、AT503シリーズにプレインストールされている バージョンを使用することを前提に説明しています。
- ●本書に記載している画面やイラストは一部省略したり、実際の表示とは異なる場合があります。
- 本書は、語尾をのばすカタカナ語の表記において、語尾に長音(一)を適用しています。 画面の表示と異なる場合がありますが、読み替えてご使用ください。

#### 3 **Trademarks**

- Google 、Google ロゴ、Android 、Google Play、Google Play ロゴ、Google 音声検索、 Google 音声検索ロゴ、Google マップ、Google マップ ロゴ、Gmail、Gmail ロゴ、 YouTube、YouTube ロゴは、Google Inc.の商標または登録商標です。
- Bluetoothは、その商標権者が所有しており、東芝はライヤンスに基づき使用しています。

本書に掲載の商品の名称やロゴは、それぞれ各社が商標および登録商標として使用している場 合があります。

#### **■4■ 付属品の確認**

- 
- Bluetoothキーボード 1台 microUSBケーブル 1本
- 無線機器用ステッカー\*1 1枚 取扱説明書(本書) 1冊 東芝保証書\*1 1部
- \*1 タブレット本体とのセットモデルの場合、タブレット本体に付属されているものと共用になります。

1 Bluetoothキーボードの使いかた

# 1 **各部の名称 -外観図-**

ここでは、各部の名前と機能を簡単に説明します。 本製品は、磁石を内蔵しています。

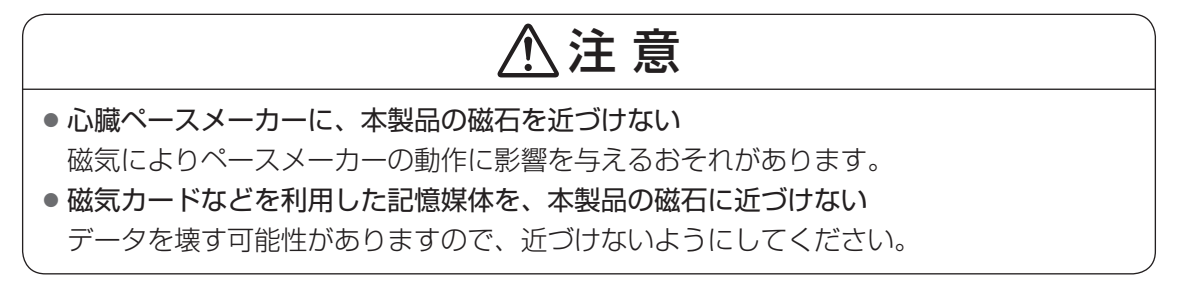

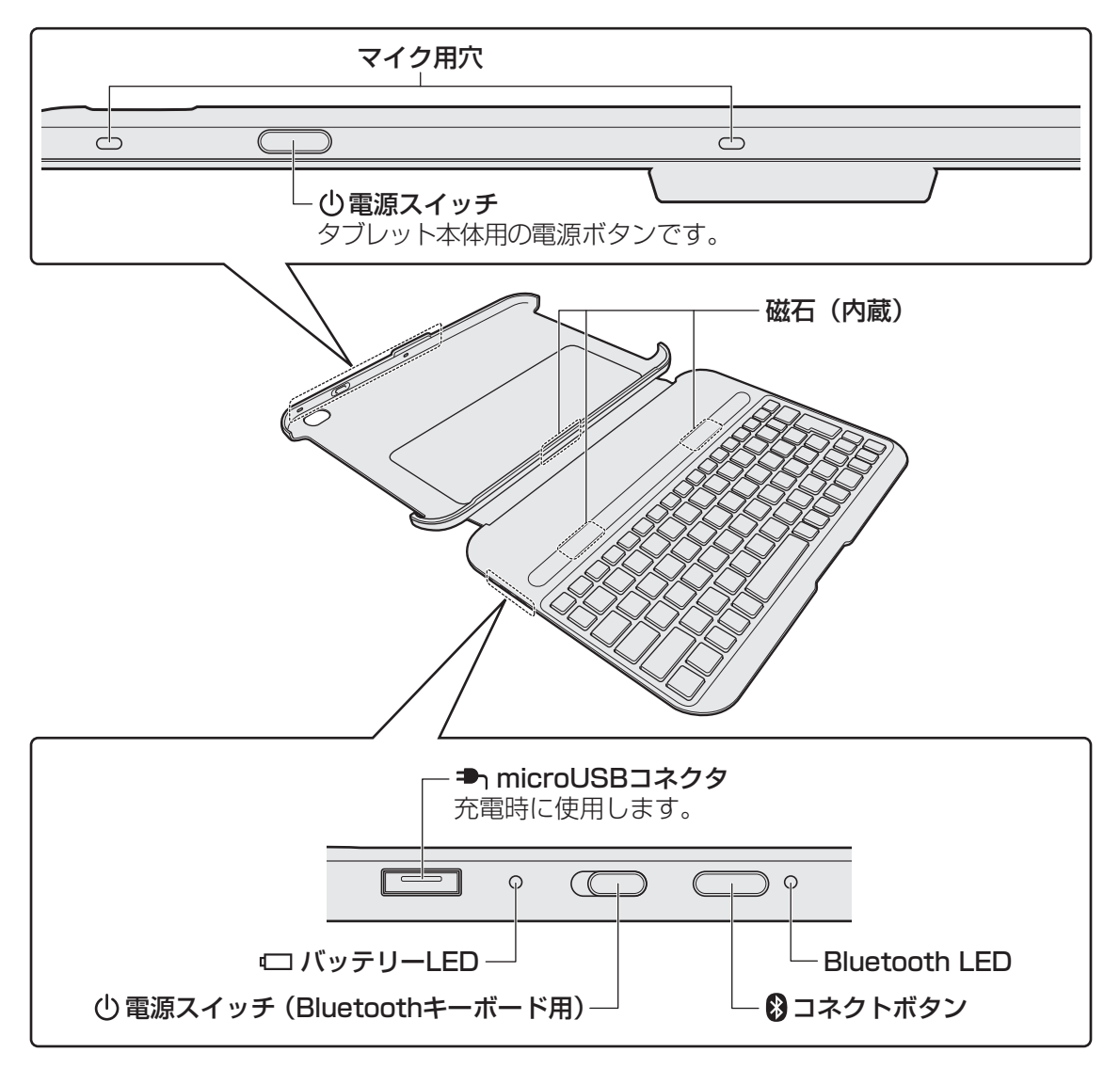

## **■ インジケーターについて**

Bluetoothキーボードのインジケーターとそれぞれの意味は次のとおりです。

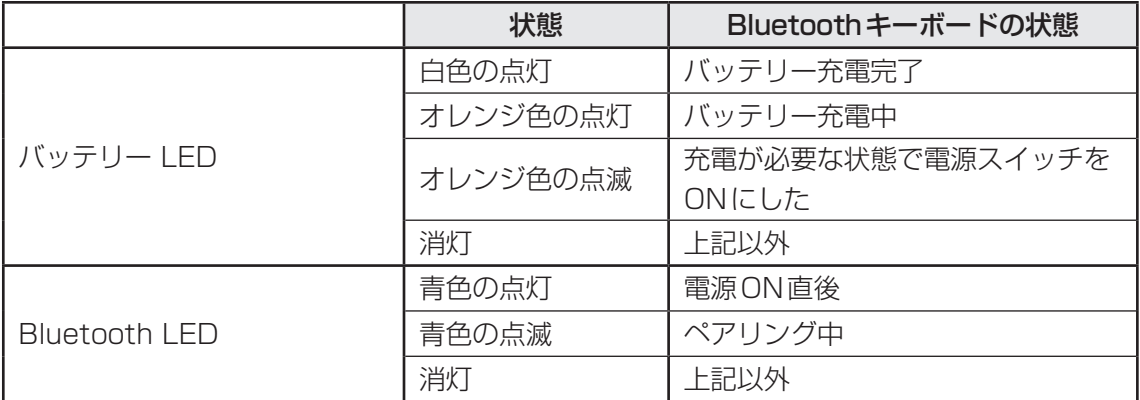

# 2 Bluetoothキーボードの取り付けと取りはずし

イラストはAT703シリーズの場合を例にしています。 AT503シリーズも、同様の手順で取り付けと取りはずしができます。

- **1 Bluetoothキーボードにタブレットを取り付ける** 
	- 1 Bluetoothキーボードのカバーを開く

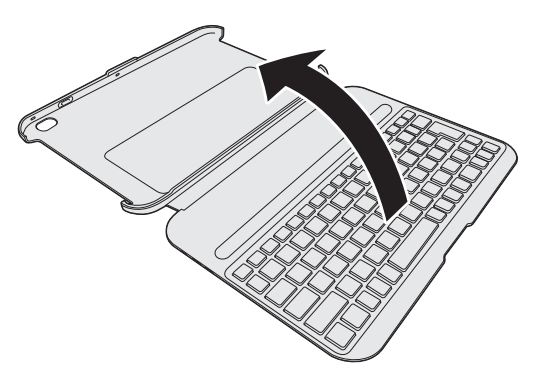

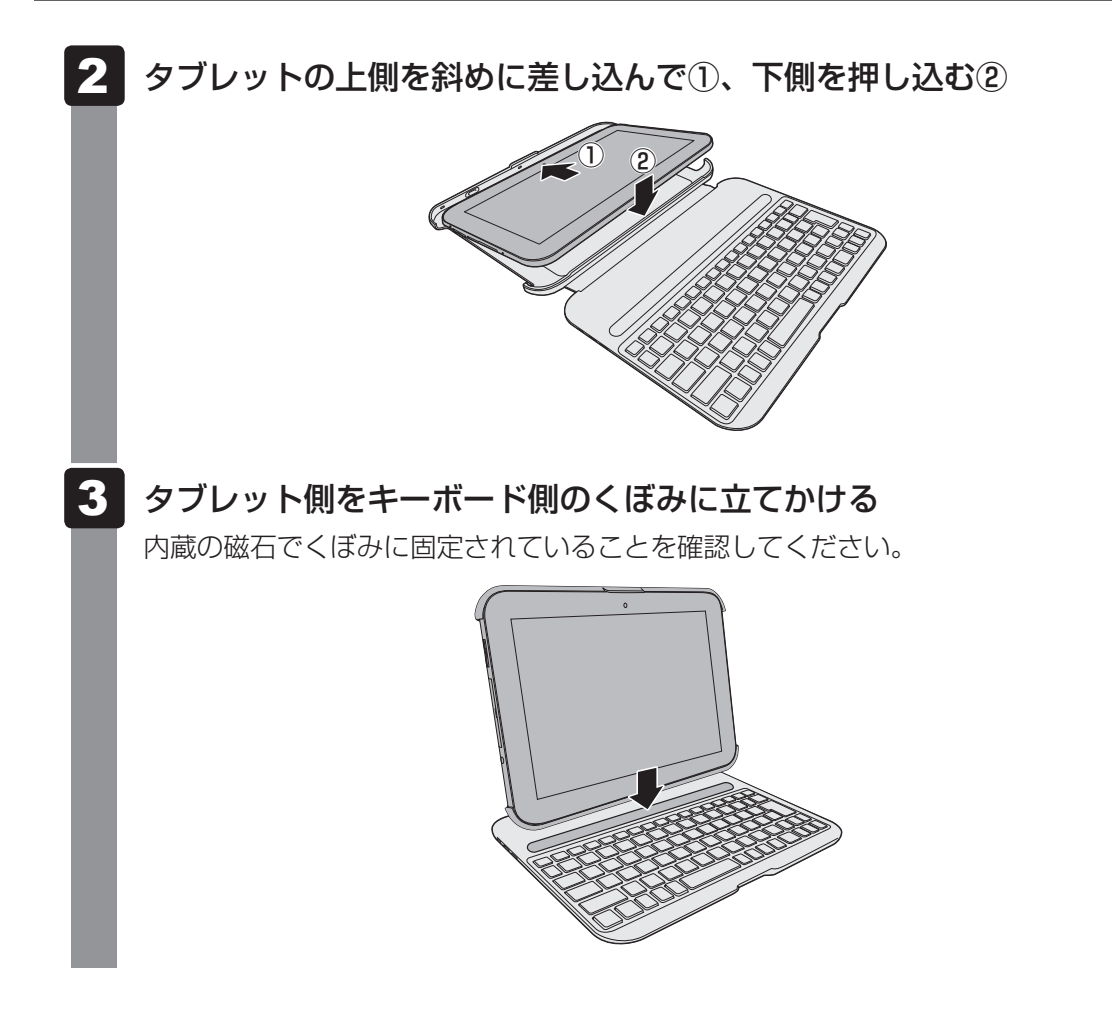

# **2 Bluetoothキーボードからタブレットを取りはずす**

両手でタブレットを押さえながら、Bluetoothキーボードのカバーを 親指で奥のほうにずらす 1

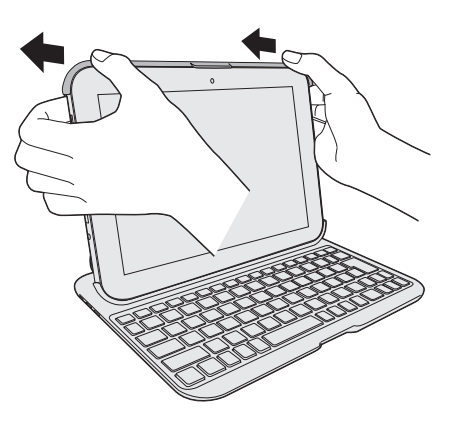

6

# 3 **Bluetoothキーボードを充電する**

本製品には、バッテリーパックが内蔵されています。

バッテリーパックを充電すると、バッテリー駆動(microUSBコネクタにケーブルを接続しな い状態)で使うことができます。

バッテリー駆動で使う場合は、あらかじめバッテリーパックの充電を完了(フル充電)させて ください。

指定する方法・環境以外でバッテリーパックを使用した場合には、発熱、発火、破裂するなど の可能性があり、人身事故につながりかねない場合がありますので、十分ご注意をお願いします。 タブレット本体に付属の『安心してお使いいただくために』に、バッテリーパックを使用する ときの重要事項が記述されています。バッテリー駆動で使う場合は、あらかじめその記述をよ く読み、必ず指示を守ってください。

#### **■**AT703シリーズ

Bluetoothキーボードを充電するには、タブレットに付属のACアダプターと電源コード、 本製品に付属のmicroUSBケーブルを使用します。

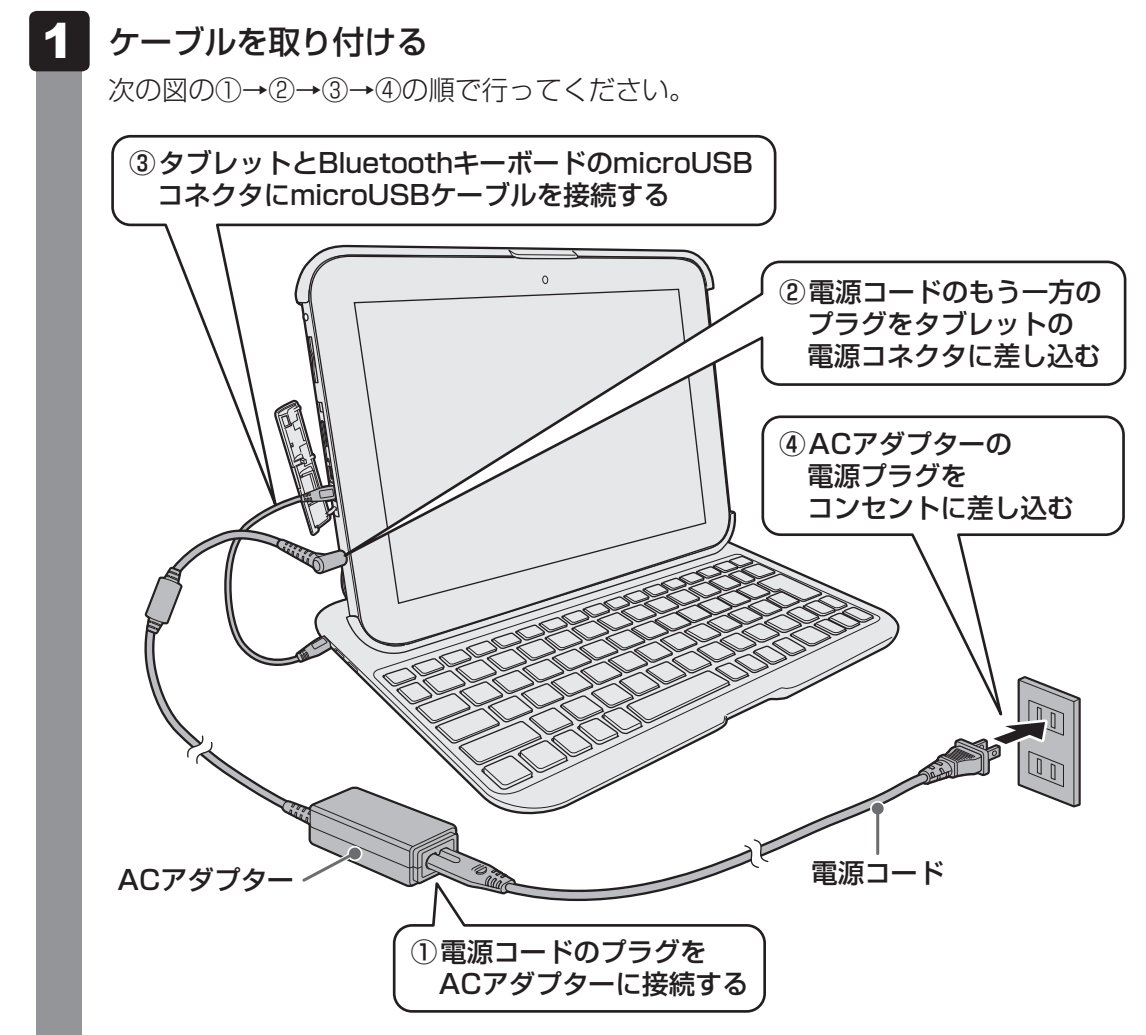

タブレットのバッテリーが充電されている場合は、③の操作のみでもBluetoothキー ボードに充電できます。手順 2 に進んでください。

#### タブレットの電源を入れる  $\overline{\mathbf{2}}$

充電するには、タブレットの電源を入れる必要があります。

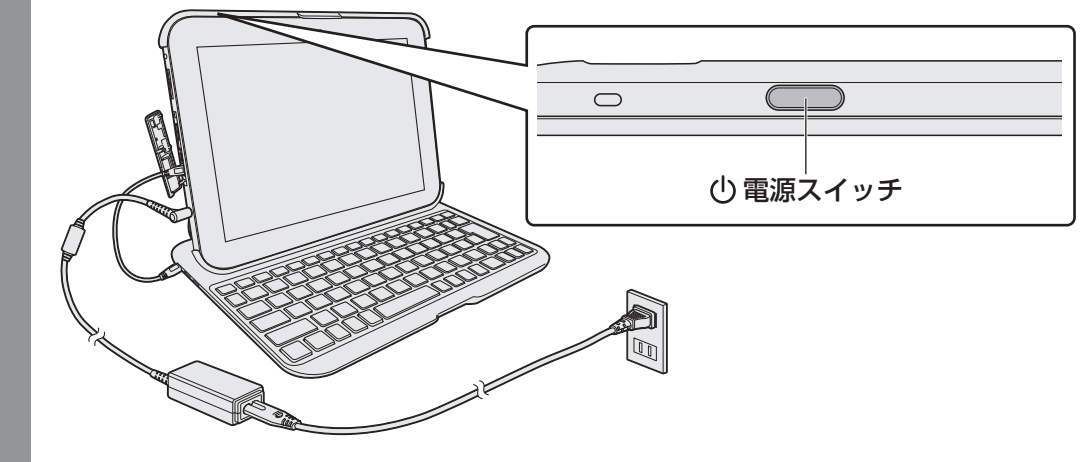

充電が始まると、バッテリーLEDが点灯します。

#### **■**AT503シリーズ

Bluetoothキーボードを充電するには、タブレットに付属のACアダプターと電源コードを使 用します。

次の図の①→②→③の順で行ってください。

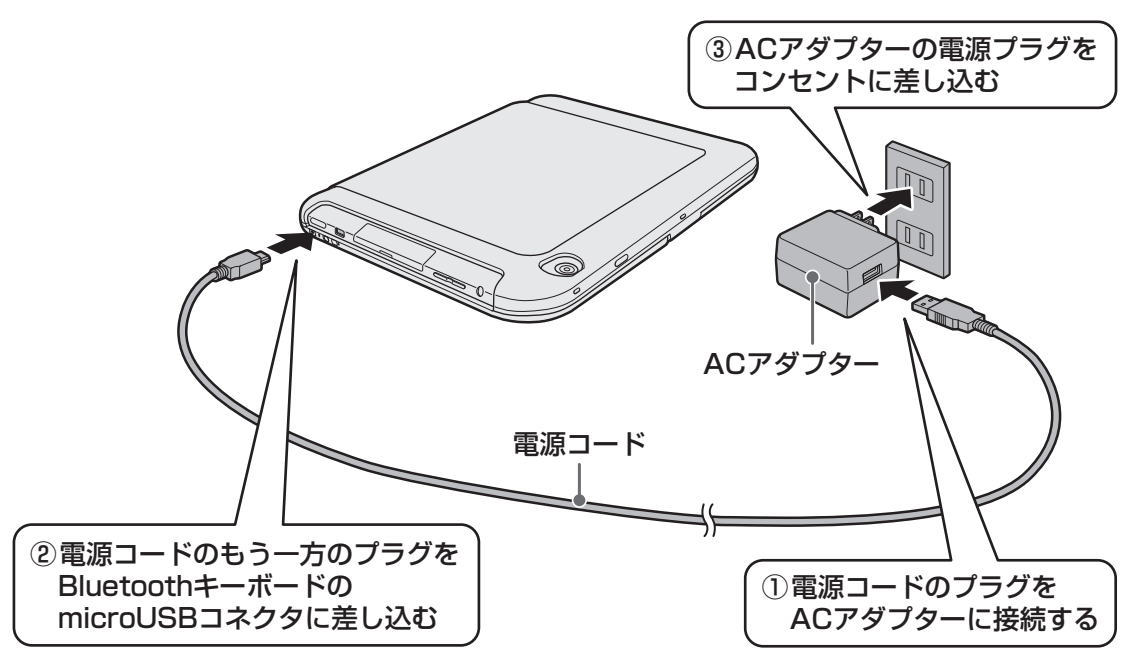

充電が始まると、バッテリーLEDが点灯します。

### 《 メモ

タブレットのバッテリーが充電されている場合、タブレット本体とBluetoothキーボードを、本製品に 付属のmicroUSBケーブルで接続して、タブレット本体の電源を入れると、Bluetoothキーボードに充 電できます。

# 4 **状況にあわせた使いかた**

本製品は状況に応じて、次の3つのモードを使い分けることができます。 モードを変更するときに、力を入れすぎないようにしてください。 本製品が壊れる可能性があります。

#### **■**キャリングモード

Bluetoothキーボードのカバー(タブレット本体側) が閉じた状態です。 持ち運び時のモードになります。

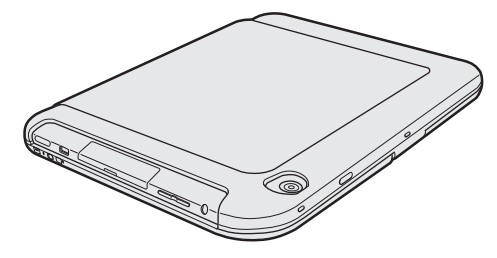

#### **■**キーボードモード

Bluetoothキーボードで入力するためのモードです。 キーボードを使うときは、こちらのモードで使用して ください。

キーボードモードのままで持ち運ぶと、タブレット本 体を落とす可能性があります。 キャリングモードで持ち運んでください。

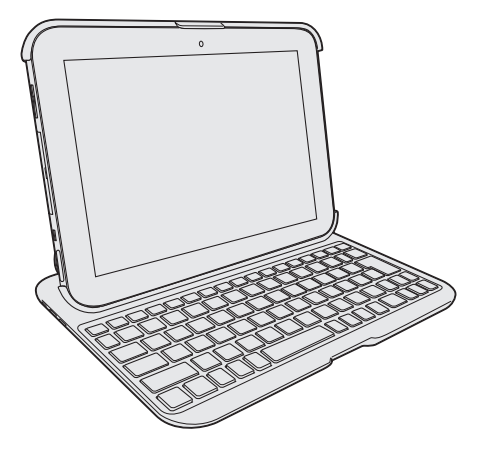

## $\widehat{A}$   $\times$   $\mathbf{F}$

● Bluetoothキーボードで入力中はソフトウェアキーボードが非表示になることがあります。 もう一度ソフトウェアキーボードを表示したい場合は、Bluetoothキーボードの [ ……] (ソフトキーボー ドの表示/非表示)キーを押してください。

#### **■**タブレットモード

Bluetoothキーボードを取り付けたタブレット本体 を、手に持って使用するときのモードです。 このモードでは、キーボードを使用できません。 Bluetoothキーボードにタブレット本体を取り付け た状態で、キーボードの上にタブレットをあお向けに して、置いてください。

キーボードとカバーはロックされていませんので、落 とさないように全体を持って使用してください。

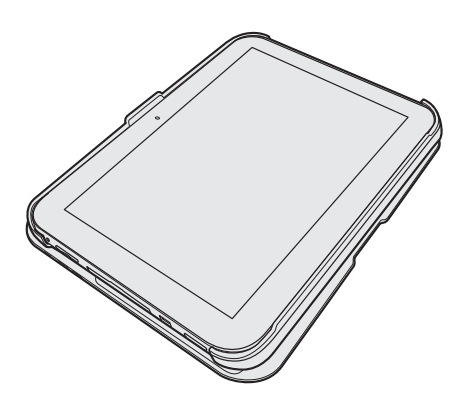

2 ┃キーボードの設定を行う

Bluetoothキーボードを使用するためには、タブレットの設定画面で、Bluetoothキーボード を登録する必要があります。

## **4 Bluetoothキーボードを登録する**

### 警 告 ● 心臓ペースメーカーを装着しているかたは、心臓ペースメーカーの装着部位からタブレッ ト本体と本製品を22cm以上離す 電波によりペースメーカーの動作に影響を与えるおそれがあります。 ● 電子機器の使用が制限されている場所ではタブレット本体と本製品の電源を切る タブレット本体と本製品を航空機や電子機器の使用が制限されている場所(病院など)に 持ち込む場合は、無線通信機能をOFFにした上で、タブレット本体と本製品の電源を切っ てください。ほかの機器に影響を与えることがあります。 ・タブレット本体の無線通信機能をOFFにするには、クイック設定パネルで[機内モード] をONにしてください。あらかじめ「機内モード]がONになっている場合でも、お客 様の操作で無線通信機能がONになっている可能性もあるため、いったん[機内モード] をOFFにし、再度ONにしてください。 ・スリープでは、タブレット本体が自動的に復帰することがあるため、飛行を妨げたり、 ほかのシステムに影響を及ぼしたりすることがあります。

・電源を切った状態でもタブレット本体が自動的に起動するような設定のソフトウェアの 場合は、あらかじめ設定を無効(解除)にしてください。

キーボードモードで設定を行ってください。

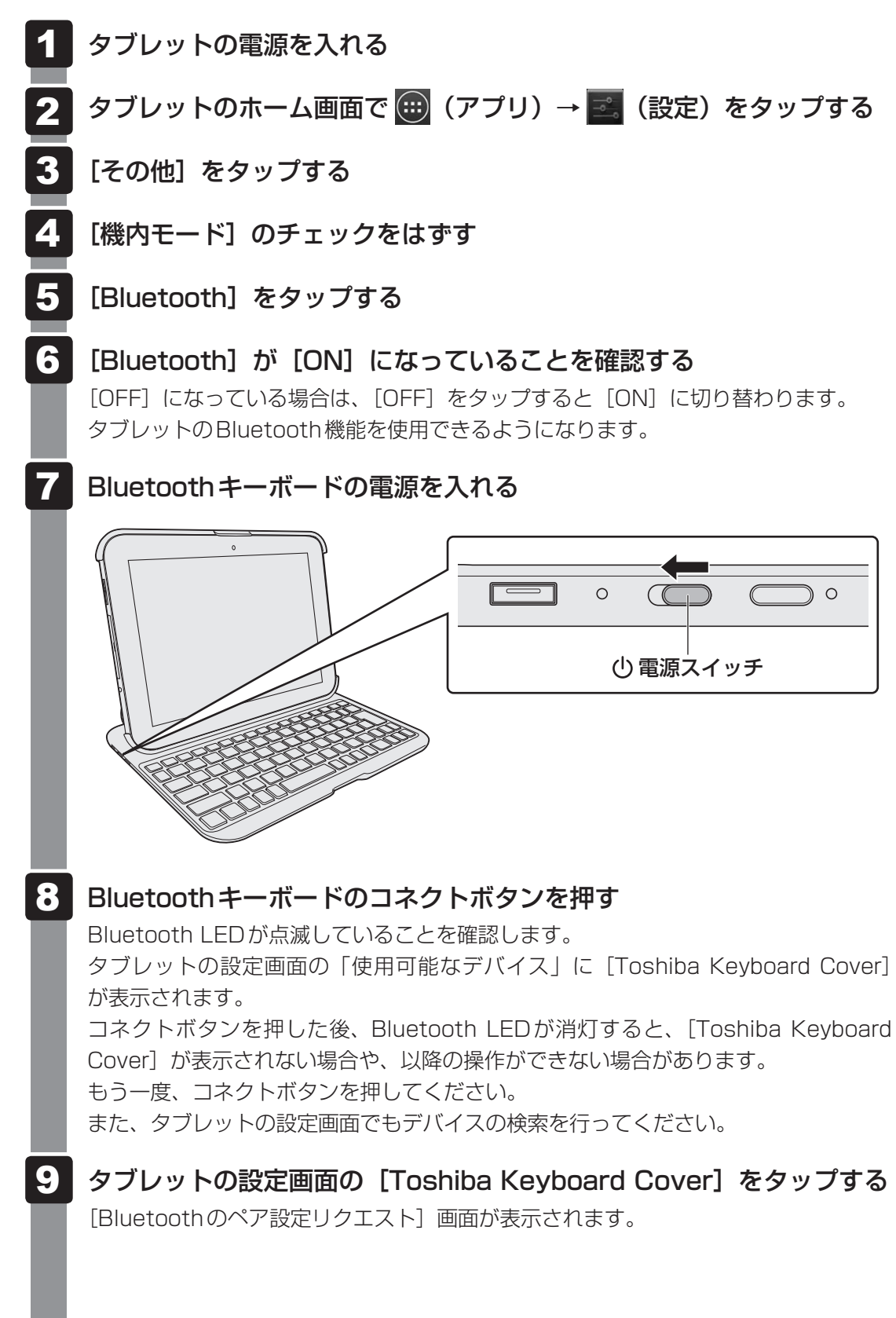

#### Bluetoothキーボードで、画面に記載されている数字を押し、 *ENTER* キーを押す 10

タブレットに入力画面は表示されませんが、そのままキーを押してください。 Bluetoothキーボードとの接続が開始されると、[ペアリングされたデバイス]に登 録されます。以降は、タブレットの起動時に自動で接続します。接続/切断は、「ペ アリングされたデバイス]からできます。

### **2. Bluetoothキーボードの再接続**

次の状況では、タブレット本体とBluetoothキーボードの接続が切れます。

- タブレット本体の設定でBluetooth機能をOFFにした
- Bluetoothキーボードのペアリングを解除した
- タブレット本体の電源をOFFにした
- Bluetoothキーボードの電源をOFFにした
- 10分以上、Bluetoothキーボードの操作をしなかった
- Bluetoothキーボードとの接続を切断した

通常の場合、何かキーを押すとBluetoothキーボードは自動的にタブレットを探して再接続し ます。

自動的に再接続できなかった場合は、Bluetoothキーボードやタブレットの電源を一度OFFに し、もう一度ONにしてください。

それでも再接続できない場合は、タブレットでもう一度ペアリングを行ってください。

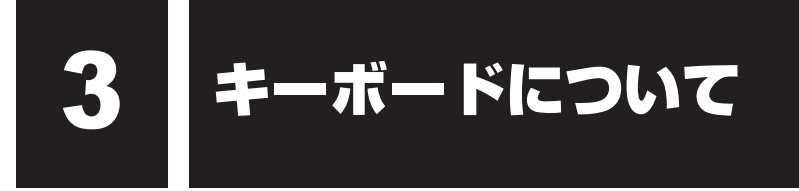

# 1 **キーボード図**

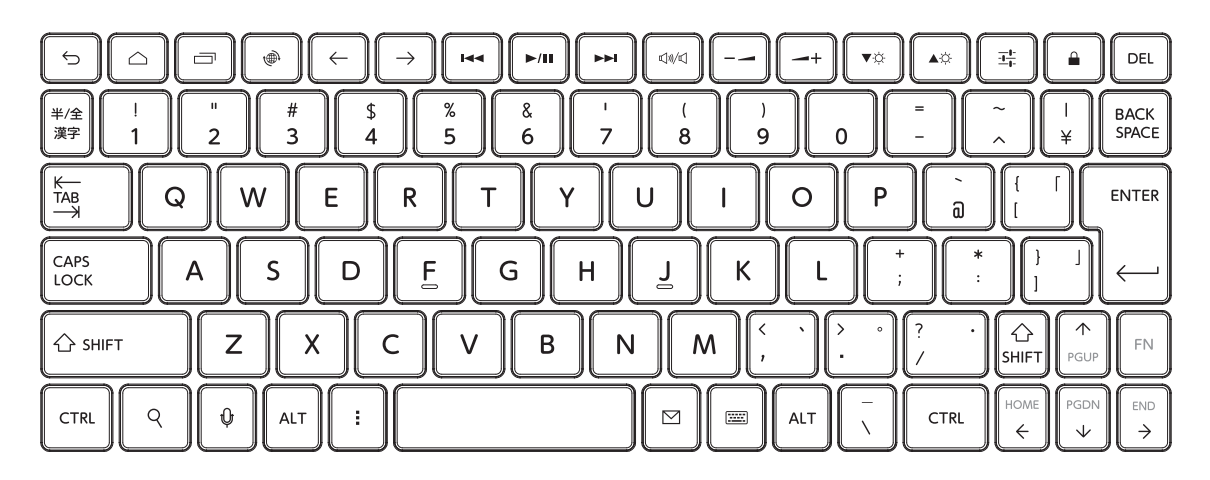

# **■1■ キーボードのキーの使いかた|**

一部のキーでは、キーボードの文字入力の状態に よって、入力できる文字や記号が変わります。

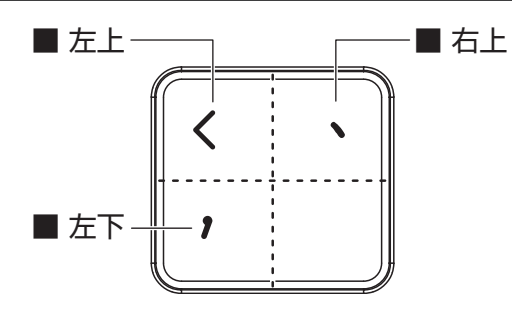

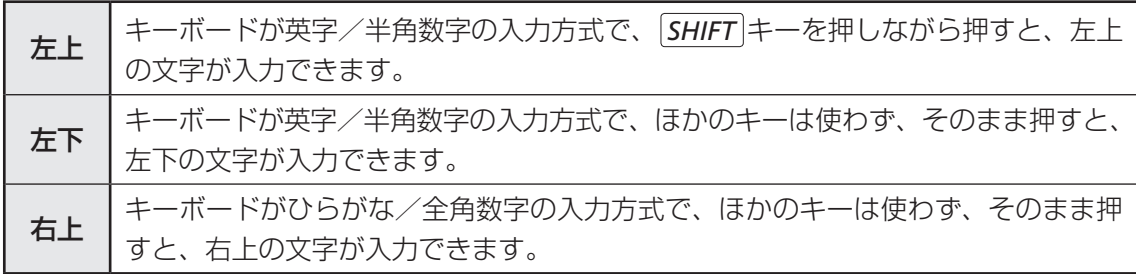

# **2 特殊機能キーについて |**

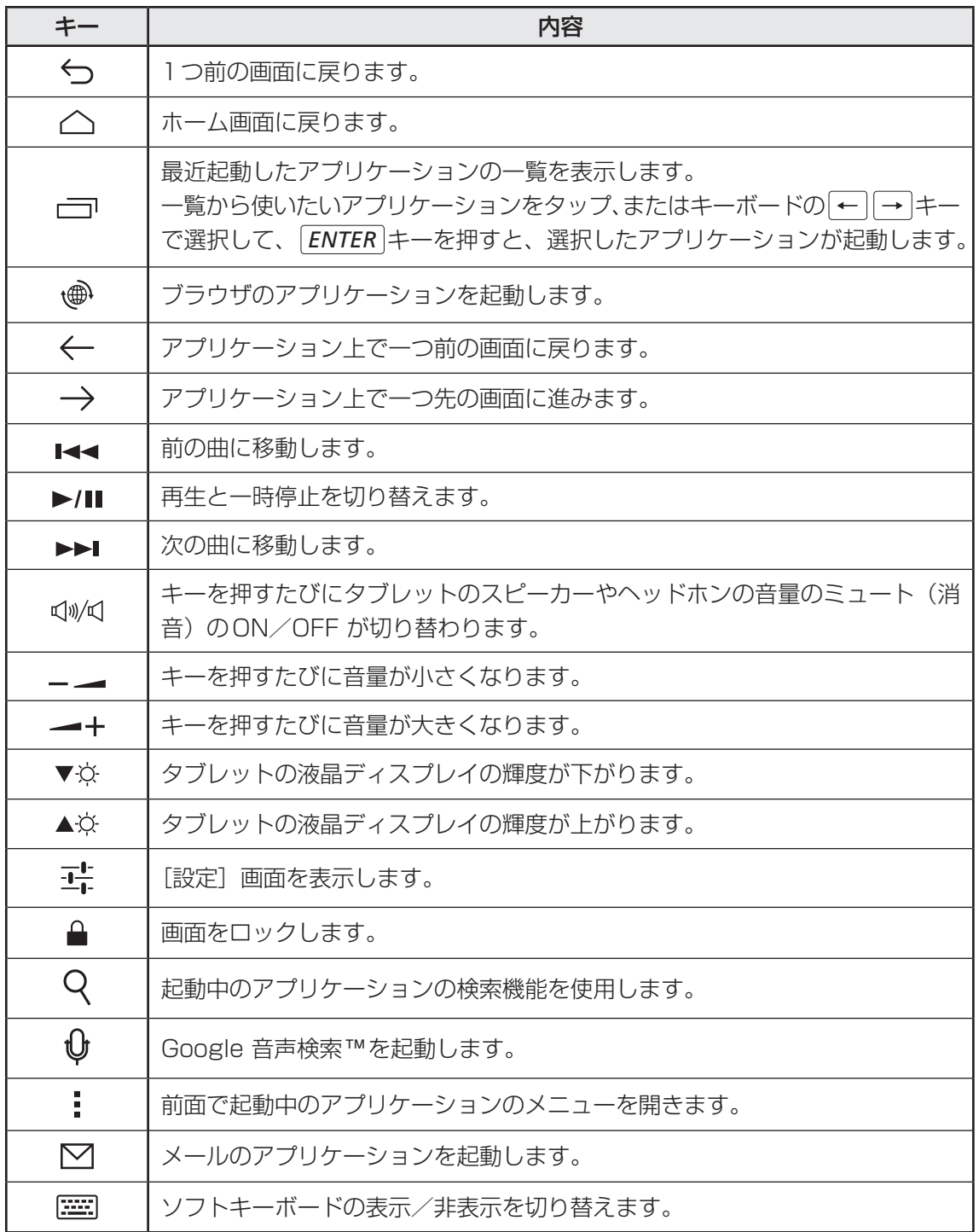

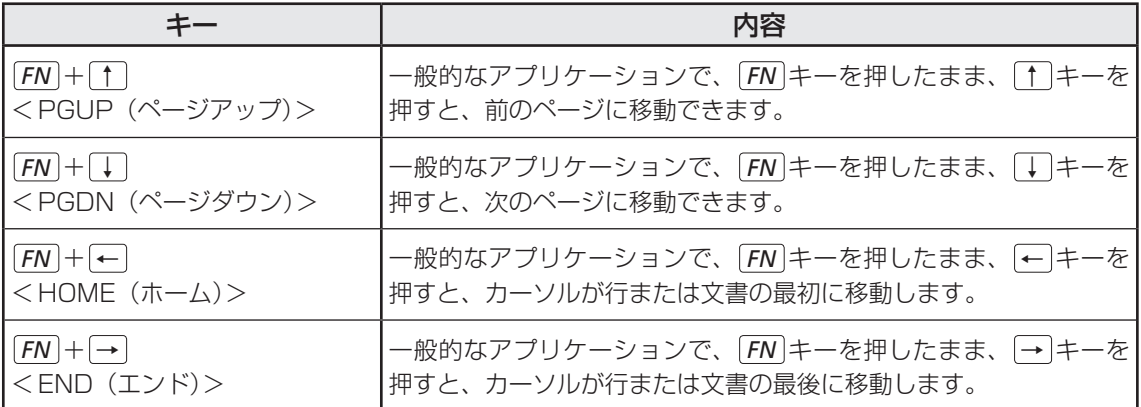

### 。<br>お願い

- 特殊機能キーによる操作は、アプリケーションによって変わる場合があったり、操作できない場 合があります。
- ▼※)、▲※ キーは、[設定]画面の [ディスプレイ]で、[画面の明るさ]の[明るさを自動調整] が有効になっている場合、変更ができません。

Bluetoothについて

## **4 Bluetoothの仕様**

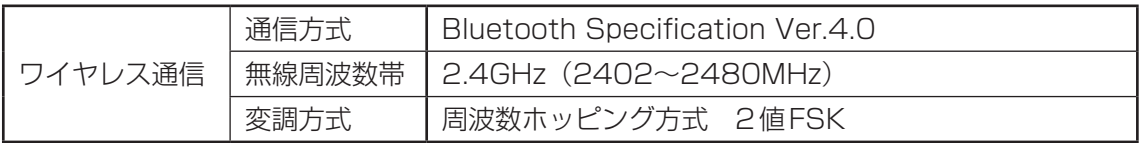

## **2 無線特性**

Bluetoothの無線特性は、製品を購入した国/地域、購入した製品の種類により異なる場合が あります。

多くの場合、無線通信は使用する国/地域の無線規制の対象になります。国/地域によって使 用が規制されています。無線ネットワーク機器は、無線免許の必要ない2.4GHz帯で動作する ように設計されていますが、国/地域の無線規制により無線ネットワーク機器の使用に多くの 制限が課される場合があります。

無線機器の通信範囲と転送レートには相関関係があります。無線通信の転送レートが低いほど、 通信範囲は広くなります。

## ( マ メモ

- アンテナの近くに金属面や高密度の固体があると、無線デバイスの通信範囲に影響を及ぼすことがあり ます。
- 無線信号の伝送路上に無線信号を吸収または反射し得る"障害物"がある場合も、通信範囲に影響を与 えます。

## **3 本製品を日本でお使いの場合のご注意**

日本では、本製品を第二世代小電力データ通信システムに位置付けており、その使用周波数帯 は2,400MHz〜2,483.5MHzです。この周波数帯は、移動体識別装置(移動体識別用構内無 線局及び移動体識別用特定小電力無線局)の使用周波数帯2,427MHz〜2,470.75MHzと重 複しています。

#### **■**ステッカー

本製品を日本国内にてご使用の際には、本製品に付属\*1されている次のステッカーを本体に貼 り付けてください。

> この機器の使用周波数帯は 2.4GHz帯です。この周波数では電 子レンジ等の産業・科学・医療機器のほか、他の同種無線局、工 場の製造ライン等で使用されている免許を要する移動体識別用の 構内無線局、免許を要しない特定小電力無線局、アマチュア無線 局等(以下「他の無線局」と略す)が運用されています。 1. この機器を使用する前に、近くで「他の無線局」が運用されて いないことを確認してください。 2. 万一、この機器と「他の無線局」との間に電波干渉が発生した 場合には、速やかにこの機器の使用チャンネルを変更するか、 使用場所を変えるか、又は機器の運用を停止(電波の発射を停 止)してください。 3. その他、電波干渉の事例が発生した場合など何かお困りのこと が起きたときは、東芝PCあんしんサポートへお問い合わせくだ さい。

\*1 タブレット本体とのセットモデルの場合、タブレット本体に付属されているものと共用になります。

#### **■**現品表示

本製品またはBluetoothモジュールには、次に示す現品表示が記載されています。

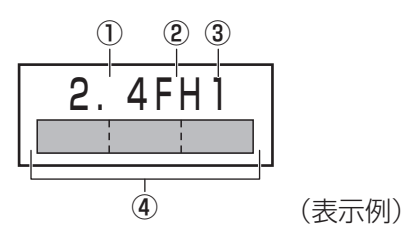

- ① 2.4 : 2,400MHz帯を使用する無線設備を表す。
- ② FH : 変調方式がFH-SS方式であることを示す。
- ③ 1 : 想定される与干渉距離が10m以下であることを示す。
- ④ : 2,400MHz~2,483.5MHzの全帯域を使用し、かつ移動体識別装置の帯域を 回避不可であることを意味する。

# **4 お知らせ**

#### **■ 無線製品の相互運用性**

#### ■**Bluetooth**

本製品に搭載されているBluetoothは、Frequency Hopping Spread Spectrum(FHSS) 無線技術を使用するBluetooth ワイヤレステクノロジーを用いた製品と相互運用できるように 設計されており、次の規格に準拠しています。

- Bluetooth Special Interest Group策定のBluetooth Specification Ver.4.0
- Bluetooth Special Interest Groupの定義するBluetooth ワイヤレステクノロジーの Logo認証

# ( 〉 メモ

●本製品はすべてのBluetooth ワイヤレステクノロジーを用いた機器との接続動作を確認したものでは ありません。本製品のご使用にあたっては、Bluetooth ワイヤレステクノロジーを用いた機器対応の 動作条件ならびに本製品との接続可否について当該機器の製造元にご確認ください。 Bluetooth PXP対応機器の有効距離は、当該機器の性能や周囲の電波環境等によって異なります。

また下記の取り扱い上の注意点があります。

- (1)Bluetooth Version1.0B 仕様のBluetooth ワイヤレステクノロジーを用いた機器とは 互換性がありません。
- (2)2.4GHz帯の無線LANが近距離で使用されていると通信速度の低下または通信エラーが発 生する可能性があります。
- (3)Bluetoothと無線LANは同じ無線周波数帯を使用するため、同時に使用すると電波が干 渉し合い、通信速度の低下やネットワークが切断される場合があります。接続に支障があ る場合は、今お使いのBluetooth、無線LANのいずれかの使用を中止してください。

#### **■ 健康への影響**

本製品に搭載されているBluetoothは、ほかの無線製品と同様、無線周波の電磁エネルギーを 放出します。しかしその放出エネルギーは、携帯電話などの無線機器と比べるとはるかに低い レベルにおさえられています。

本製品に搭載されているBluetoothの動作は無線周波に関する安全基準と勧告に記載のガイド ラインにそっており、安全にお使いいただけるものと東芝では確信しております。この安全基 準および勧告には、学会の共通見解と、多岐にわたる研究報告書を継続的に審査、検討してい る専門家の委員会による審議結果がまとめられています。

ただし周囲の状況や環境によっては、建物の所有者または組織の責任者がBluetoothの使用を 制限する場合があります。次にその例を示します。

● 飛行機の中でBluetoothを用いた装置を使用する場合

● ほかの装置類またはサービスへの電波干渉が認められるか、有害であると判断される場合

個々の組織または環境(空港など)において無線機器の使用に関する方針がよくわからない場 合は、無線通信機能をONにする前に、個々の組織または施設環境の管理者に対して、本製品 の使用可否について確認してください。

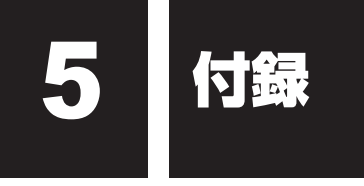

# **仕様について**

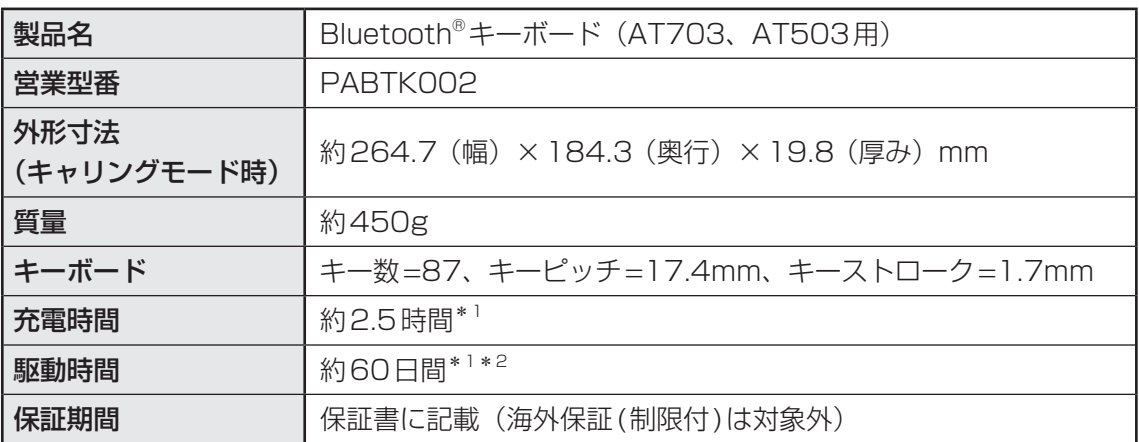

\*1 実際の充電時間および駆動時間は、使用環境により異なります。

\*2 週に5日8時間、電源をONにし、1時間程度入力作業等した場合

# **1 バッテリーについて**

#### **■ バッテリーを充電するにあたって**

● バッテリーパックの温度が極端に高いまたは低いと、正常に充電されないことがあります。 本製品は5〜35℃の室温で充電してください。

社団法人 電子情報技術産業協会の「バッテリ関連Q&A」について http://home.jeita.or.jp/cgi-bin/page/detail.cgi?n=121&ca=14

### **■ バッテリーの交換について**

本製品に内蔵されているバッテリーパックは、お客様自身で取りはずしや交換をしないでくだ さい。

また、東芝PCあんしんサポートまたは保守サービスでも、バッテリーパックの交換は行って おりません。

バッテリー駆動時間が短くなった場合は、東芝PCあんしんサポートに相談してください。

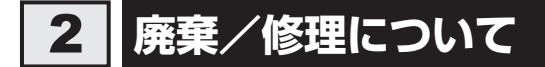

### **64 修理サービスについて |**

異常や故障が発生したら、次の内容をご確認のうえ、東芝PCあんしんサポートまでご連絡く ださい。

東芝PCあんしんサポートの詳しい情報については、巻末の説明を確認してください。

#### **■** 連絡前の確認

1) ご使用している機器の名称と型番:「付録 5 - 1 仕様について」でご確認いただけます。 ②現在の状況(できるだけ詳細に)

#### ■ 保証期間中の修理について

保証書の記載内容により、無料修理致します。

#### ■ 海外での修理サービスについて

本製品の仕様は日本国内向けとなっておりますので、海外では修理をお受けできません。

#### **2 廃棄について**

本製品の廃棄については、タブレット本体に付属の『サポートガイド』をご覧ください。 また、本製品の廃棄時に、お客様自身でバッテリーパックの取りはずしはしないでください。 製品と一緒に廃棄をお願いします。

### **東芝PCあんしんサポート** 技術的なご質問、お問い合わせ、修理のご依頼をお受けいたします。 全国共通電話番号 **0120-97-1048**(通話料・電話サポート料無料) おかけいただくと、ガイダンスが流れます。 ガイダンスに従ってご希望の窓口に該当する番号をプッシュしてください。 電話番号は、お間違えのないよう、ご確認の上おかけください。 海外からの電話、携帯電話、PHS、一部のIP電話および直収回線など回線契約によっては つながらない場合がございます。その場合はTEL 043-298-8780(通話料お客様負担) にお問い合わせください。 ご相談の内容により、別のサポート窓口をご案内する場合がございます。 技術相談窓口受付時間:9:00~19:00(年中無休) 修理相談窓口受付時間:9:00~22:00(年末年始12/31~1/3を除く) インターネットもご利用ください。

# **http://dynabook.com/assistpc/tab/index\_j.htm**

#### インターネットで修理のお申し込み **http://dynabook.com/assistpc/repaircenter/i\_repair.htm**

お問い合わせの詳細は、タブレット本体に付属の『サポートガイド』をご参照ください。 お客様からいただく個人情報(お名前や連絡先など)は、ご相談の対応、修理対応、サービ ス向上施策のために使用させていただきます。利用目的の範囲内で、お客様の個人情報を当 社グループ会社や委託業者が使用することがございます。お客様は、お客様ご本人の個人情 報について、開示、訂正、削除をご請求いただけます。その際は、東芝PCあんしんサポート までご連絡ください。

お客様の個人情報の取り扱い全般に関する当社の考えかたをご覧になりたいかたは、(株)東芝 の個人情報保護方針のページ (http://www.toshiba.co.jp/privacy/index\_i.htm) をご覧 ください。

16歳未満のお客様は、保護者のかたの同意を得た上でお問い合わせください。

- ・ 本書の内容は、改善のため予告なしに変更することがあります。
- ・ 本書の内容の一部または全部を、無断で転載することは禁止されています。
- ・ 落丁、乱丁本は、お取り換えいたします。 東芝PCあんしんサポートにお問い合わせください。
- ・ 本書に掲載の商品の名称やロゴは、それぞれ各社が商標および登録商標として使用してい る場合があります。

#### **Bluetooth®キーボード(AT703、AT503用) 取扱説明書**

平成25年5月24日 第1版発行 GX1C00126210

# 発行 株式会社 東天芝 デジタルプロダクツ&サービス社

〒105-8001 東京都港区芝浦1-1-1

Bluetooth®キーボード(AT703、AT503用) 取扱説明書

この取扱説明書は植物性大豆油インキを使用しております。 この取扱説明書は再生紙を使用しております。

# 東芝PC総合情報サイト http://dynabook.com/

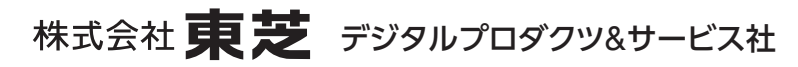

〒105-8001 東京都港区芝浦1-1-1